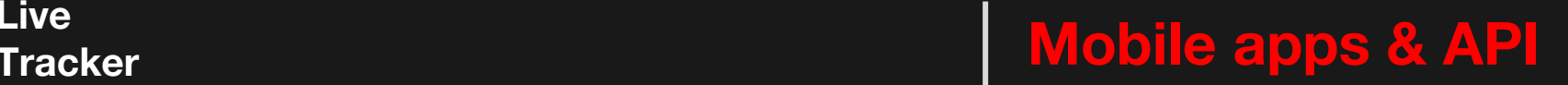

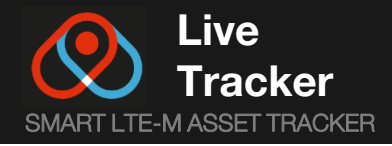

## 16:39 +  $-114G$  $\cdots$ a White Fields  $A_k$ ópital prive Ookilé de Claudia il v a 8 mn  $\ddot{\bullet}$ de la Boulais  $\odot$  $\circ$ lut De Renner b Ookilé de Claudia  $100\%$ Était il y a 56 mn Près de 2 Avenue de Belle Fontaine, Cesson-Sévigné c C ACTUALISER LA POSITION  $\mathcal{Q}$  $\cdots$ d e

#### Device Marker Icon a

This is the icon that is associated with a device. This will be the icon representing the device on the map. (You can change your icon in the setting menu).

# **b** Device Nickname

This is the nickname chosen for your device, which will appear in notifications. (You can change it in the setting menu).

### c Update Location Button

Updates the device location.

### d Make ring the device

This button sends a command to make ring the device. Once the device receives it, the alarm will be heard. (You can change the alarm sound in the setting menu).

#### e Setting menu button

This button will take you to the next window, where you can customize your device.

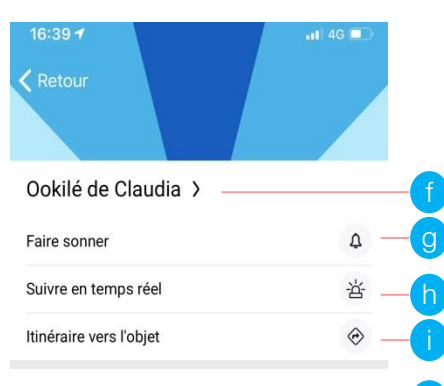

## Suivi >

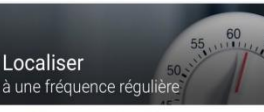

Localiser toutes les 1h Notifier toutes les positions Pas de notif, à proximité de vous Conserver les données trois mois

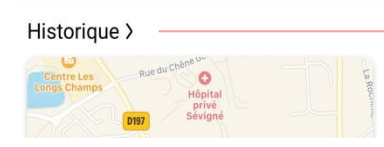

## Setting menu f

This button will let you to choose or change your marker icon, your device nickname and your alarm sound, in a easy way.

# **g**) Make ring the device

This button sends a command to make ring the device. Once the device receives the command, the alarm will be heard.

# h Monitor in real time

Get the device location every 3 minutes, during the time you need to.

#### i **Route to the object**

j

k

If you want to join your object, this button will show you the fastest road to your asset.

# **i** Monitoring modes

This button will let you to choose the monitoring mode more covenant to your asset.

# **View History button**

You can select the date and look the device history on the map or in a list.

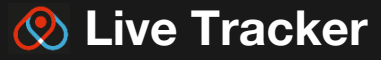

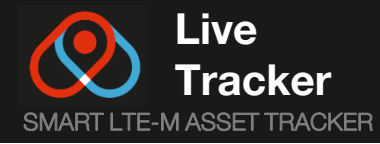

# **Tracker Mobile apps & API**

## $17:53 +$

## < Annuler

Quel est votre objectif principal avec ce tracker?

Vous pourrez le changer ulterieurement

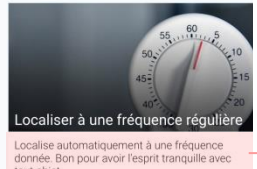

tout objet **CHOISIR** 

 $0 0 0 0$ 

 $-14G$ 

 $17:53 +$ 

< Annuler

Quel est votre objectif principal avec ce tracker?

Vous pourrez le changer ulterieurement

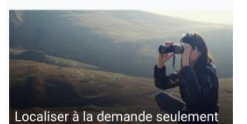

Disposer du tracker juste au cas où... Le plus<br>économe en batterie

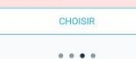

 $17:53 -$ < Annuler

> Quel est votre objectif principal avec ce tracker? Vous pourrez le changer ulterieurement

 $-146$ 

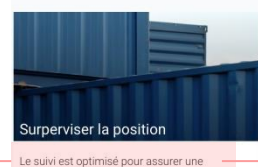

longévité inégalée. **CHOISIR**  $\begin{array}{ccccc} \circ & \circ & \circ & \bullet \end{array}$ 

 $\blacksquare$  4G  $\blacksquare$ 

Quel est votre objectif principal avec ce tracker?

 $17:53 +$ 

< Annuler

Vous pourrez le changer ulterieurement

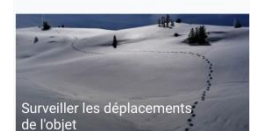

Le suivi s'active lorsque l'objet est déplacé. Parfait pour véhicules et bagages **CHOISIR** 

 $......$ 

Monitoring Modes

Solution of the Montiform and the Montiform and the Montiform and the Monte Covenant to the Commentary plus is a frequence est élevée, plus le<br>
Solution and the Covenant of the Control of the Control of the Control of the This button will let you to choose the monitoring mode more covenant to your asset. ■ Monito<br>
Modes<br>
This button v<br>
rou to choos<br>
monitoring m<br>
more covena<br>
covena<br>
coveraged.<br>
There are fot<br>
regular<br>
frequency<br>
• Supervise<br>
position.<br>
• Locate of<br>
• Monitor t<br>
movemer<br>
an asset.

There are four main modes:

- Locate at a regular frequency.
- Supervise the position.
- Locate on demand only.
- Monitor the movements of an asset.

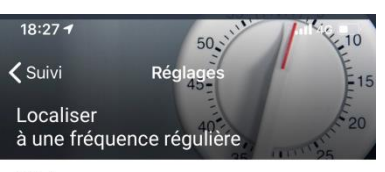

## Réglages

**Trois mois** 

Si le tracker est dans un rayon inférieur à 30m. de votre mobile, vous êtes probablement au courant de sa localisation

## **CONSERVER LES DONNÉES**

Les données de localisations permettent de retracer le dernier chemin effectué par un objet perdu. Supprimez les données ou modifiez les durées d'affichage et de conservation à tout moment dans l'historique de ce tracker.

**TERMINER** 

**m** Monitoring time<br>This button allows you<br>time of the device This button allows you to set the location

# n Device autonomy

nopologie de la compologie de la compo Get the number of days of device autonomy. \*Higher is the frequency, higher is the battery consumption.

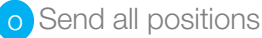

You can choice to get all the positions of the device even if it is the same, or get the position just when it moves.

# **D** Notifications

You can get a notification every time there is a new position.

# **o** No notifications next to you

If the device is close to you less than 30 meters, you know probably the position of your asset and you may not need a notification.

# **History time**

r

n

You can select the time you want to keep the device history.

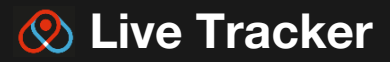